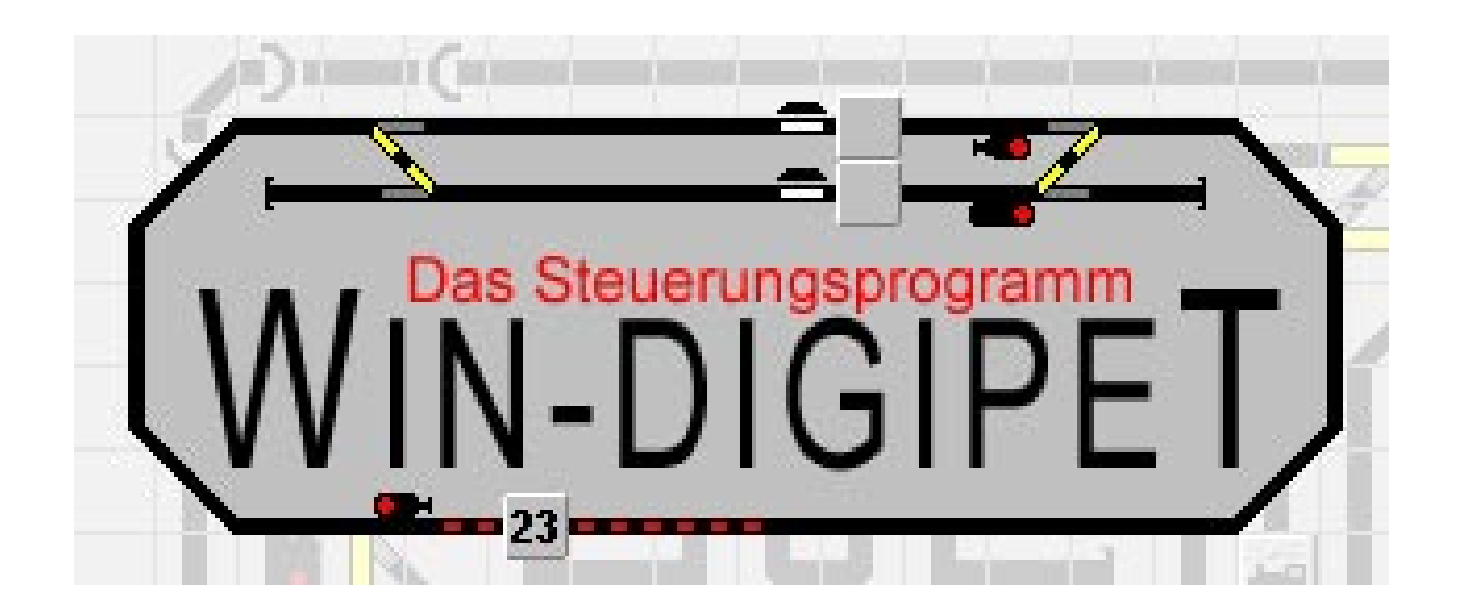

# Nothalt beim Überfahren des Stop-Kontaktes

Kurzreferat einer etwas eigenwilliger Lösung.

Autor: Joachim (Jojo) Harbarth Unterstützt von: Michael Bovensiepen Datum: letzte Überarbeitung 28.02.2015

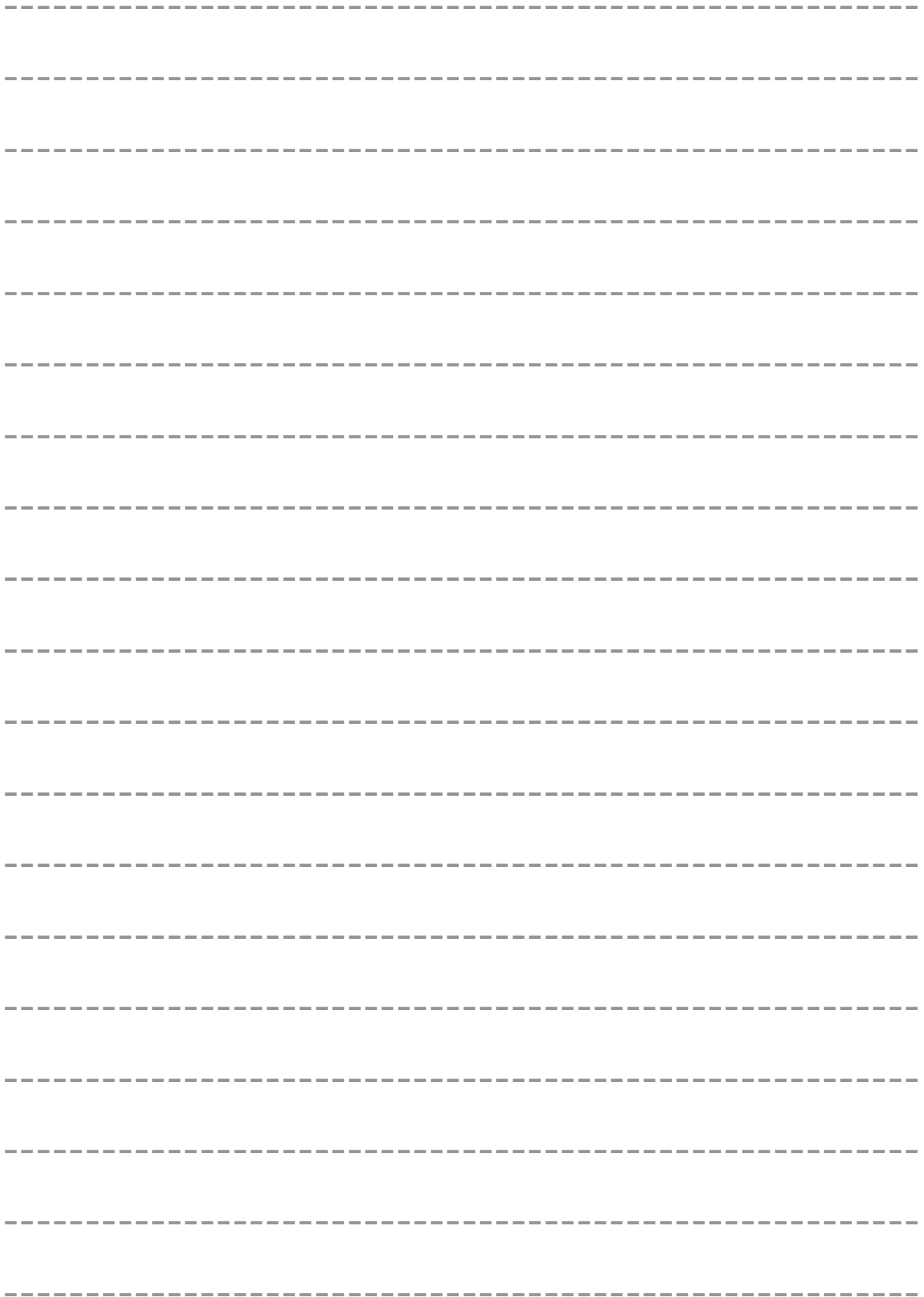

# Nothalt beim Überfahren des Stop-Kontaktes

(mittels virt. MA, RMK und STW)

Folgende Ausgangssituation hatte mich dazu bewegt, hier einmal einen anderen Weg zu gehen:

Die Lokomotive BR01de fuhr bei der Fahrstrasse 154 > 87 öfter mal über den Zielkontakt und kam dann zu spät zum stehen. Da dies in einem Tunnelbereich geschieht ,wollte ich so etwas wie eine akustische Alarmmeldung erhalten und stellte mir einen Notstop sämtlicher fahrenden Lokomotiven vor.

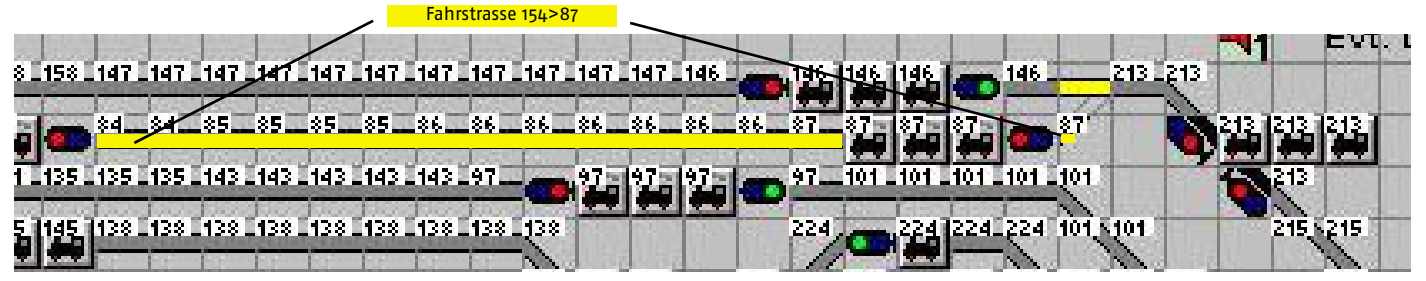

Es sollte so funktionieren, dass die Lok beim überfahren des RMK 87 bei RMK 213 zum stehen kommt. Weiterhin musste gewährleistet werden, dass bei gestellter Fahrstrasse 154>87 dennoch der RMK 213 befahren werden kann ohne einen Notstop auszuösen! Dies wurde gelöst in dem die Funktion erst "scharf" geschaltet wurde, kurz bevor der RMK 87 normalerweise erreicht werden würde.

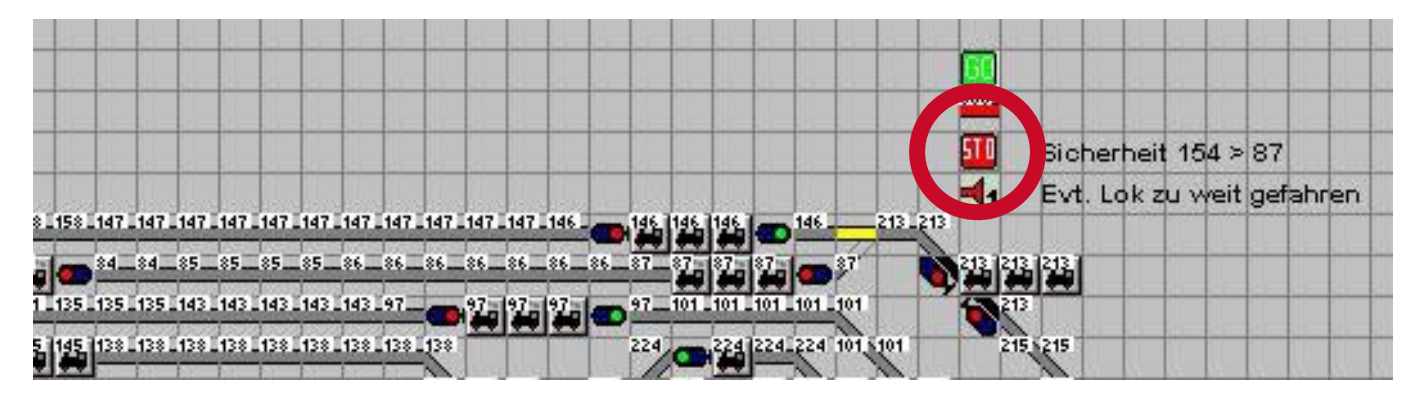

Im Gleisbildeditor wurde ein virt. MA angelegt (roter Kreis). Weiterhin ein virt. RMK, ein weiterer virt. MA und ein virt. Soundbutton. Die Erläuterungen folgen später.

In der FS 154>87 wurde unter Folgeschaltung bei RMK 86 auf "grün" geschaltet und somit meine Funktion "scharf" geschaltet. Bei Ankunft auf RMK 87 wieder auf "rot", also unscharf. Sollte der RMK 87 jetzt nicht auslösen, bleibt meine Notfallautomatik also "scharf".

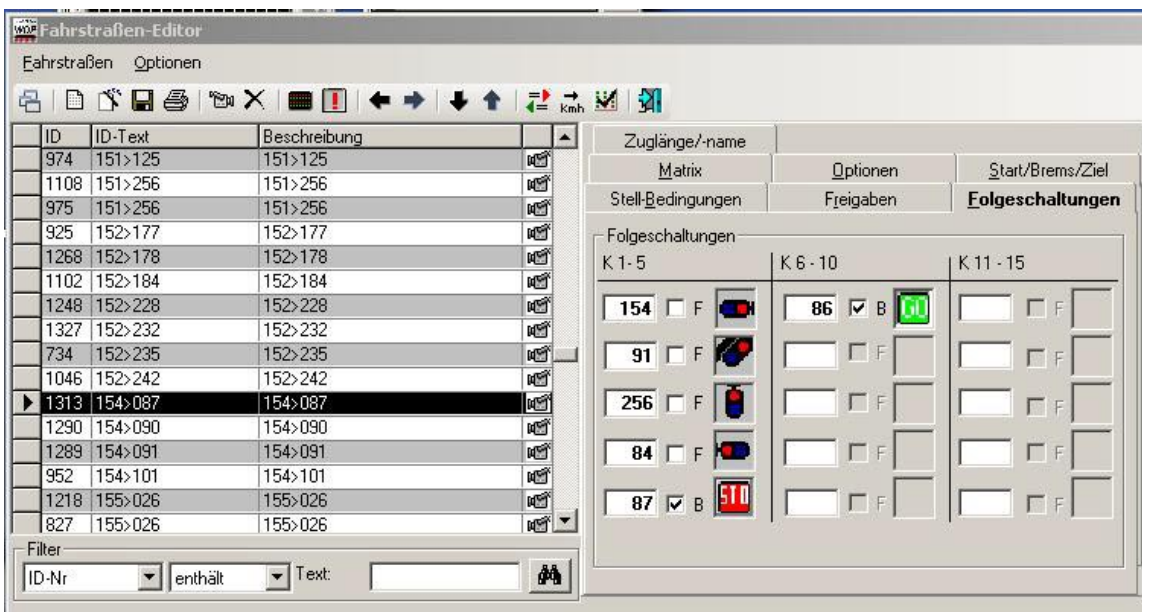

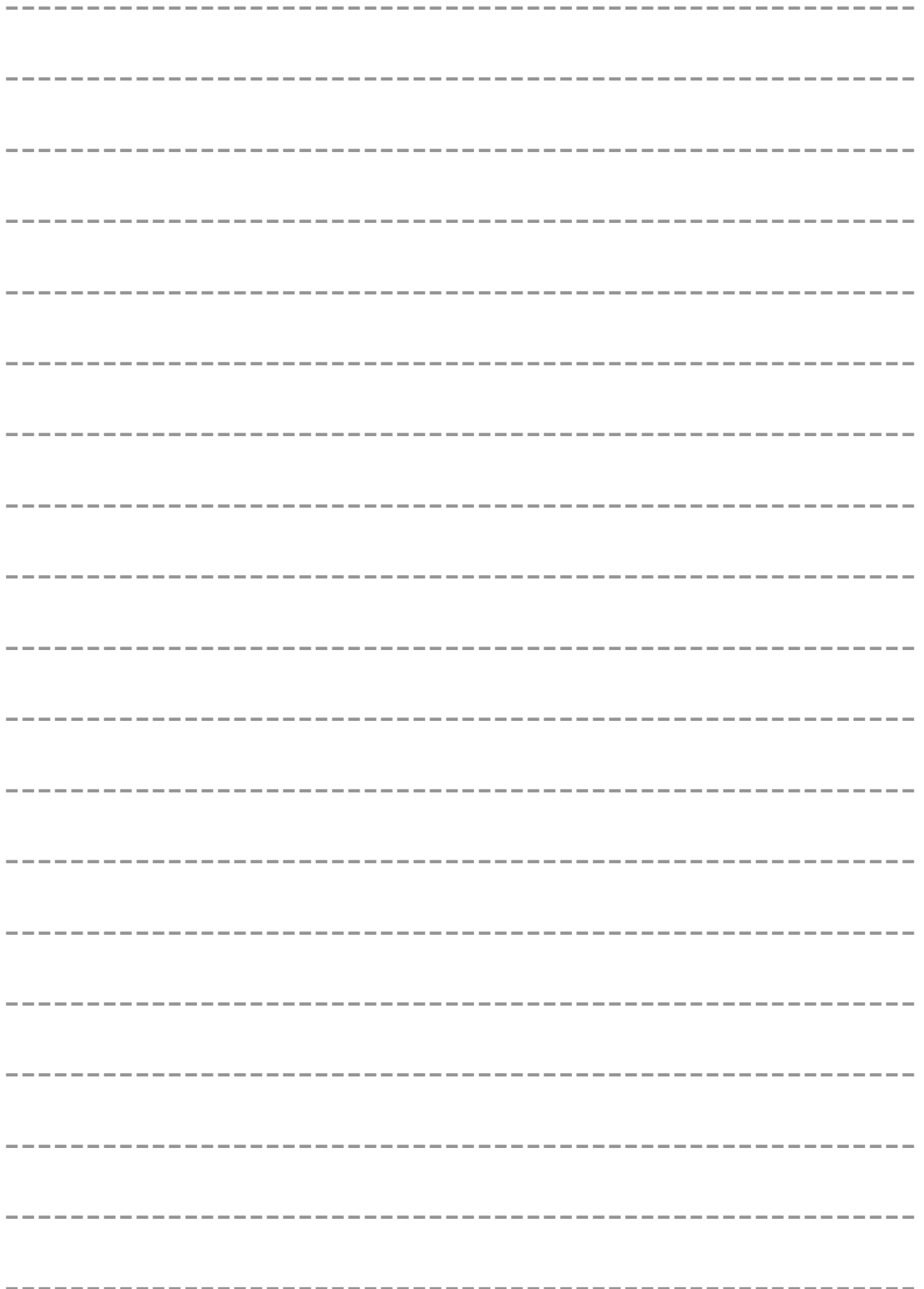

Dem RMK wurde die Nr. 800 zugeordnet. Dem virt. MA wurde angegeben dass er den RMK 800 bei Stellung "Stop" auf "besetzt" schalten soll. Den virt. MA 680 werden wir gleich noch im STW benötigen. In dem WDP-Menue wurde eingetragen, dass ein Notstop erfolgen soll, wenn RMK 800 besetzt ist.

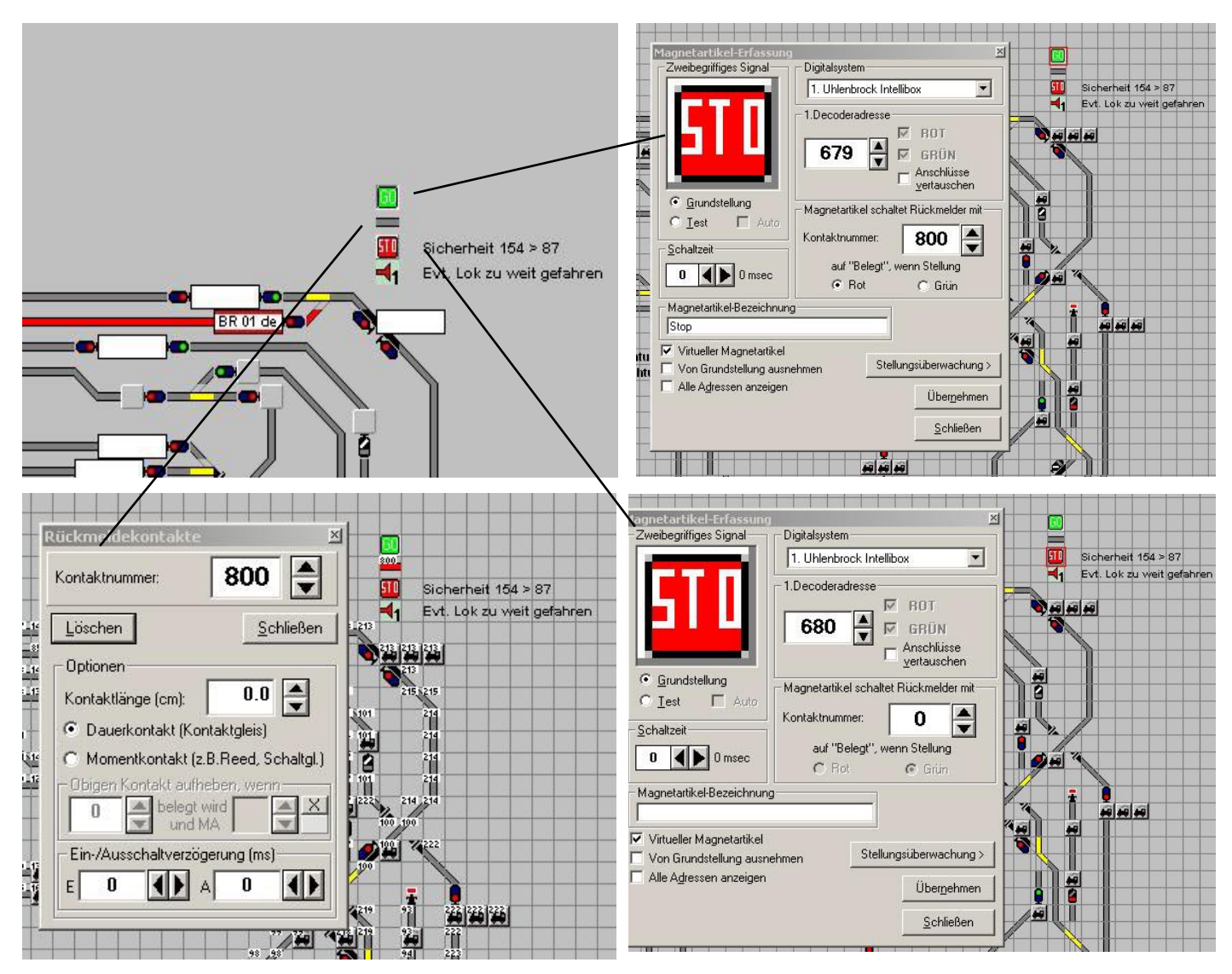

Im STW wurde ein neuer Eintrag angelegt (Sicherheitsstop 154>87). Die Funktion sollte greifen, wenn RMK 213 "besetzt" ist UND ver virt. MA 680 auf "grün" steht, also "scharf" ist. Wenn diese beiden Bedingungen zutreffen sollte zum einem der Sound ausgegeben werden und zum Anderen der virt. MA 679 auf "Stop" schalten und somit den RMK 800 auf "besetzt" schalten, der wiederum dann den Nothalt auslöst. Sollten die Bedingungen nicht zutreffen beibt der RMK 679 auf "grün" und der Nothalt wird nicht ausgelöst.

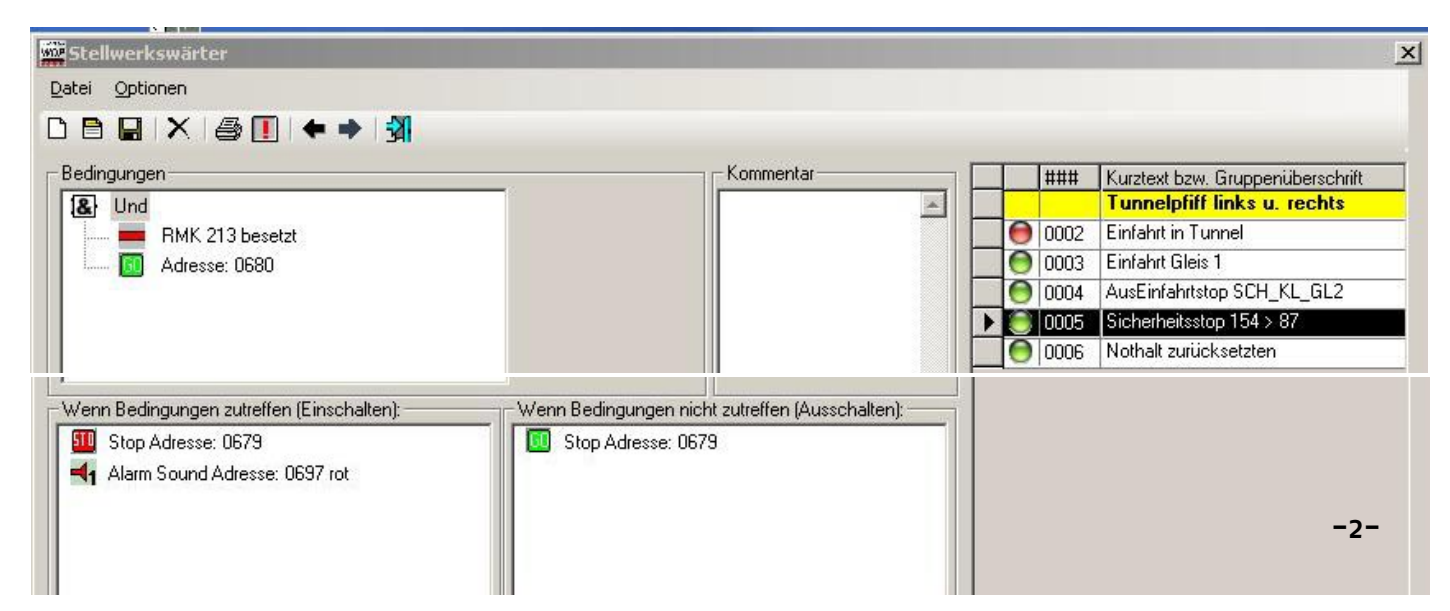

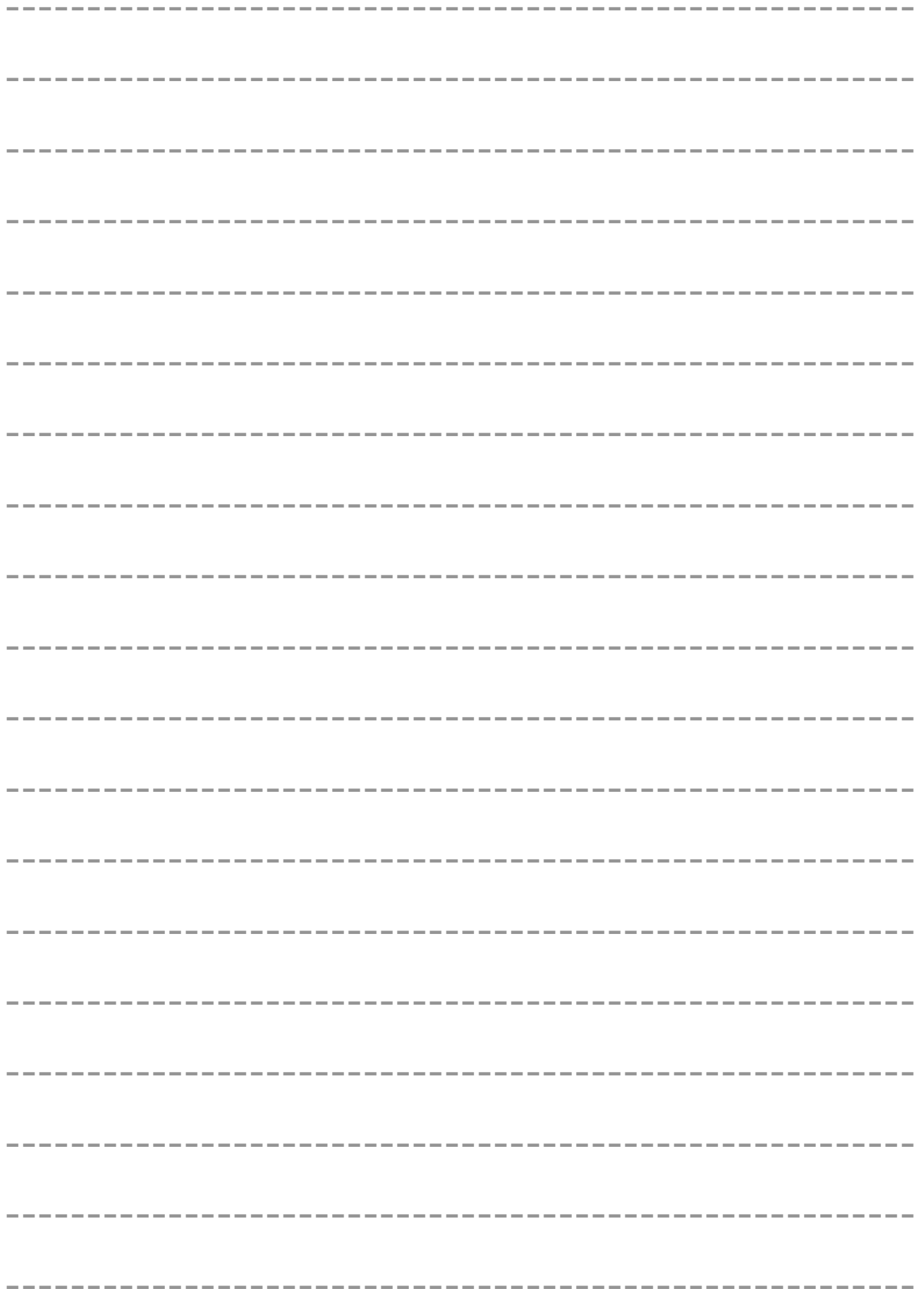

Diese Lösung funktioniert bis hierher sehr gut. Jedoch geschieht jetzt etwas logisches: Der Nothalt wurde ausgelöst und das Fenster erscheint in dem man wählen kann, ob ich alle Loks stoppen möchte oder alle auf die Soll-Geschwindigkeit anfahren lassen möchte. Hier hängt sich dann alles auf, da mein RMK 800 ja immer noch "besetzt" ist. Soll heißen, man bekommt den Nothalt nicht mehr deaktiviert !!

Die Lösung war ein weiterer Eintrag im STW: Nothalt zurücksetzten

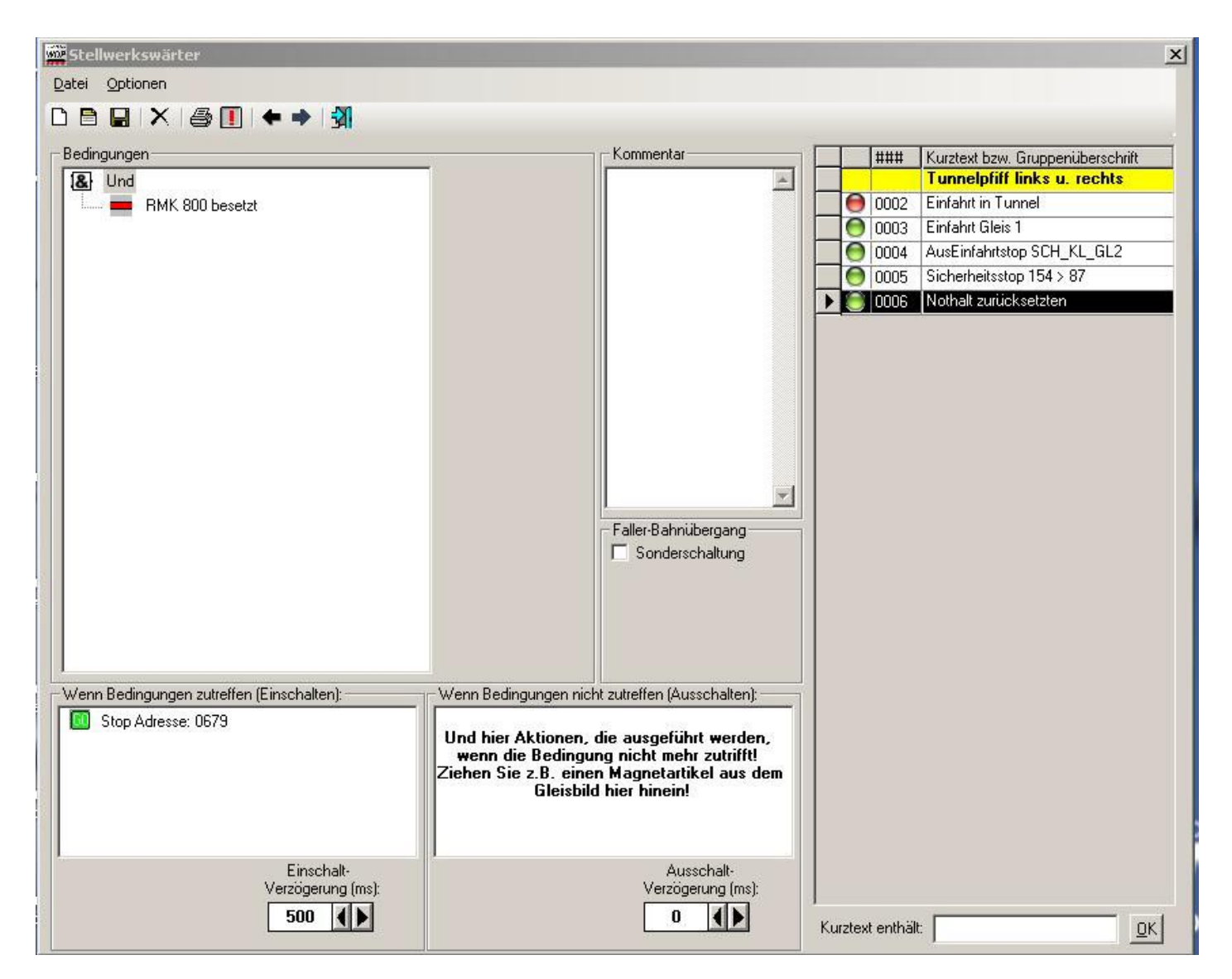

Läuft so, wenn RMK 800 "besetzt" ist, leitet dieser ja den Nothalt ein. Der STW setzt den virt. MA679 mit einer Verzögerung von 500ms wieder zurück auf grün. Somit kann man auch jetzt wieder das Fenster zum stoppen oder anfahren der Loks bedienen.

Ich hoffe Euch gefällt die etwas kuriose Variante, die im Übrigen ganz toll funktioniert.

Jojo Harbarth 15.01.2015

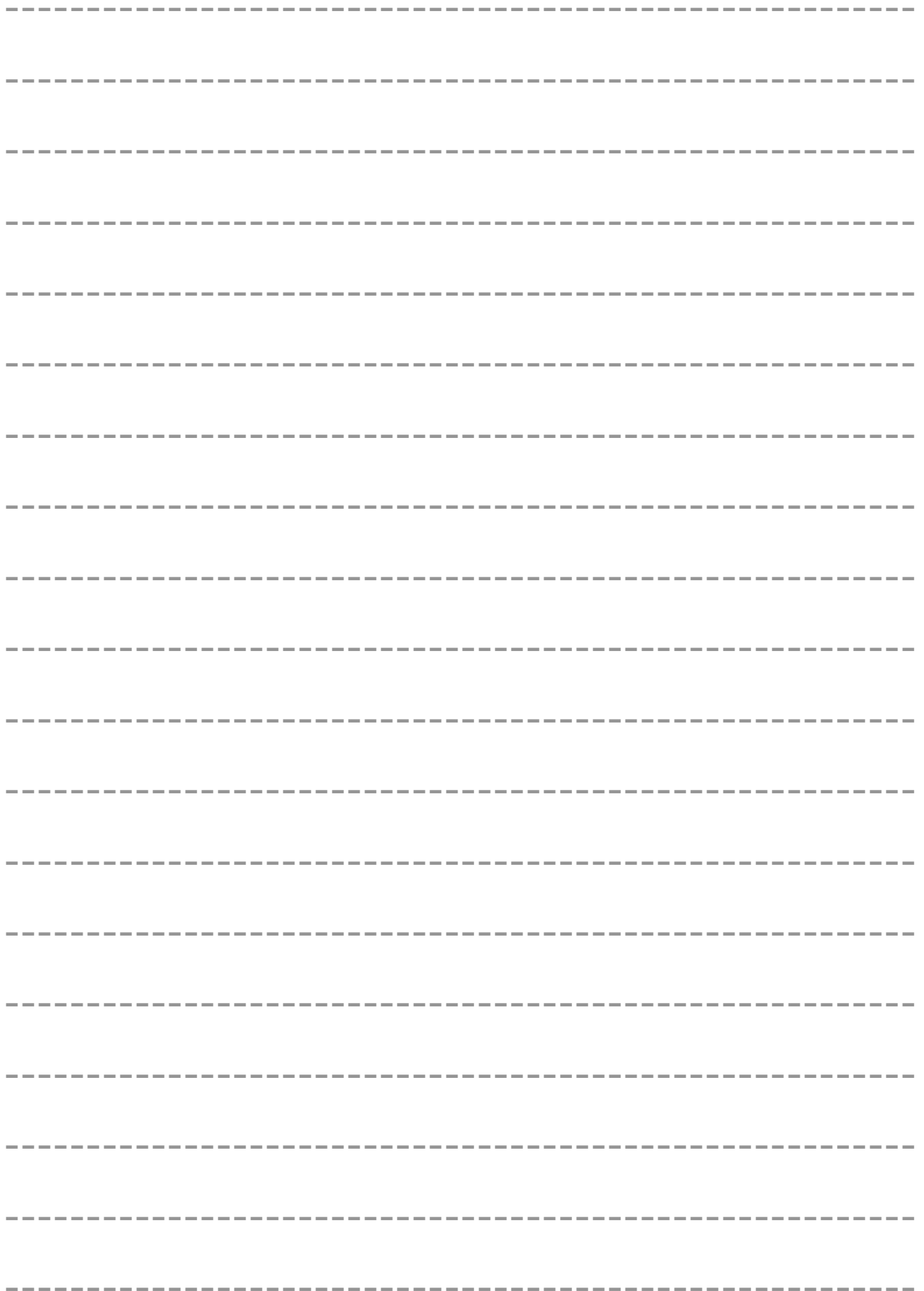